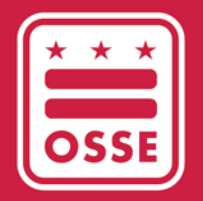

District of Columbia Office of the State Superintendent of Education

## LEA FEED MANAGEMENT

### THINGS TO KNOW

# **Table of Contents**

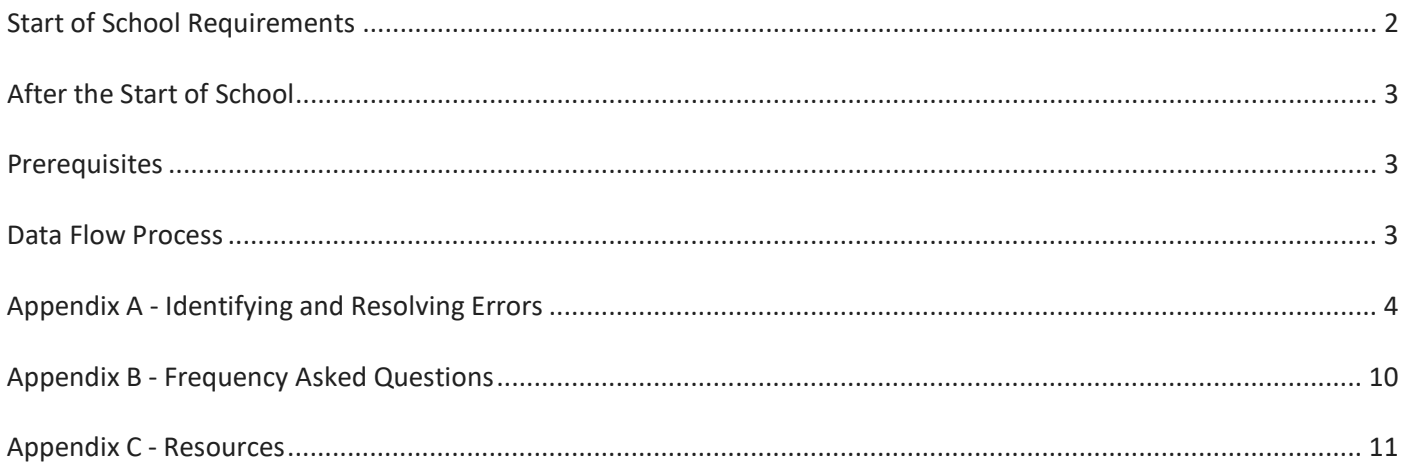

### <span id="page-2-0"></span>**Start of School Requirements**

LEAs are required to use the LEA Feed Management module prior to the LEAs start of school. LEAs must review and verify the data in the module, prior to the data pushing into the SLED. Below are the start of school requirements for LEAs to utilize the LEA Feed Management module.

#### **eSchoolPLUS Calendar**

• In [eSchoolPLUS,](https://oss.eschoolplus.powerschool.com/eSchoolPLUS/Account/) update the first and last school day. Those fields are displayed in the LEA Feed Management module.

### **LEA Data Collection Template**

• Review the current school year [LEA Data Collection Template](https://osse.dc.gov/publication/osse-lea-data-collections-template) and ensure the LEA SIS has incorporated any new data elements.

**Note**: Historically, the data collection template is updated annually; therefore, LEAs are required to review and update the SIS to ensure all required student data are being captured.

#### **LEA SIS**

- In the LEA SIS, ensure the entry and exit codes are updated with the current school year entry and exit codes.
- In the LEA SIS, enroll students using the proper entry and exit codes.
- **Note**: Periodically, new entry and exit codes are issues, therefore LEAs are required to review the current school year **[Entry and Exit Code Guidance](https://osse.dc.gov/publication/entry-and-exit-code-guidance) and update the SIS to ensure all required** student data are being captured accurately.

### **LEA Data Mapping Application**

- In the [LEA Data Mapping Application,](https://data.osse.dc.gov/ldm/#/login) ensure the new data elements in the LEA Data Collection template and the entry and exits are mapped to the LEA SIS.
- In the LEA Data Mapping Application, schedule the LEA SIS Configuration session.

#### **Work with Data Liaisons**

• Each LEA has a data liaison, to find the liaison for your LEA check [here.](https://osse.dc.gov/publication/data-assessment-and-research-lea-liaisons)

### <span id="page-3-0"></span>**After the Start of School**

After the start of school, the module should be used as a tool to provide LEAs with details regarding the status of the daily LEA feed. The LEA Feed Management module can assist with troubleshooting errors received in other OSSE data applications. For example, enrollment or attendance errors in the Unified Data Errors Qlik application.

### <span id="page-3-1"></span>**Prerequisites**

To receive access to the LEA Feed Management module in SLED, the user must have:

- SLED Credentials; and
- LEA Data Manager, LEA or School Approver role in eSchoolPLUS.

To receive SLED credentials, users must attend SLED training and complete the required tasks. For more information on receiving SLED credentials and eSchoolPLUS user roles, see [Appendix C -](#page-11-0) Resources.

### <span id="page-3-2"></span>**Data Flow Process**

Below illustrates the daily data flow process. The LEA Feed Management process is housed in SLED.

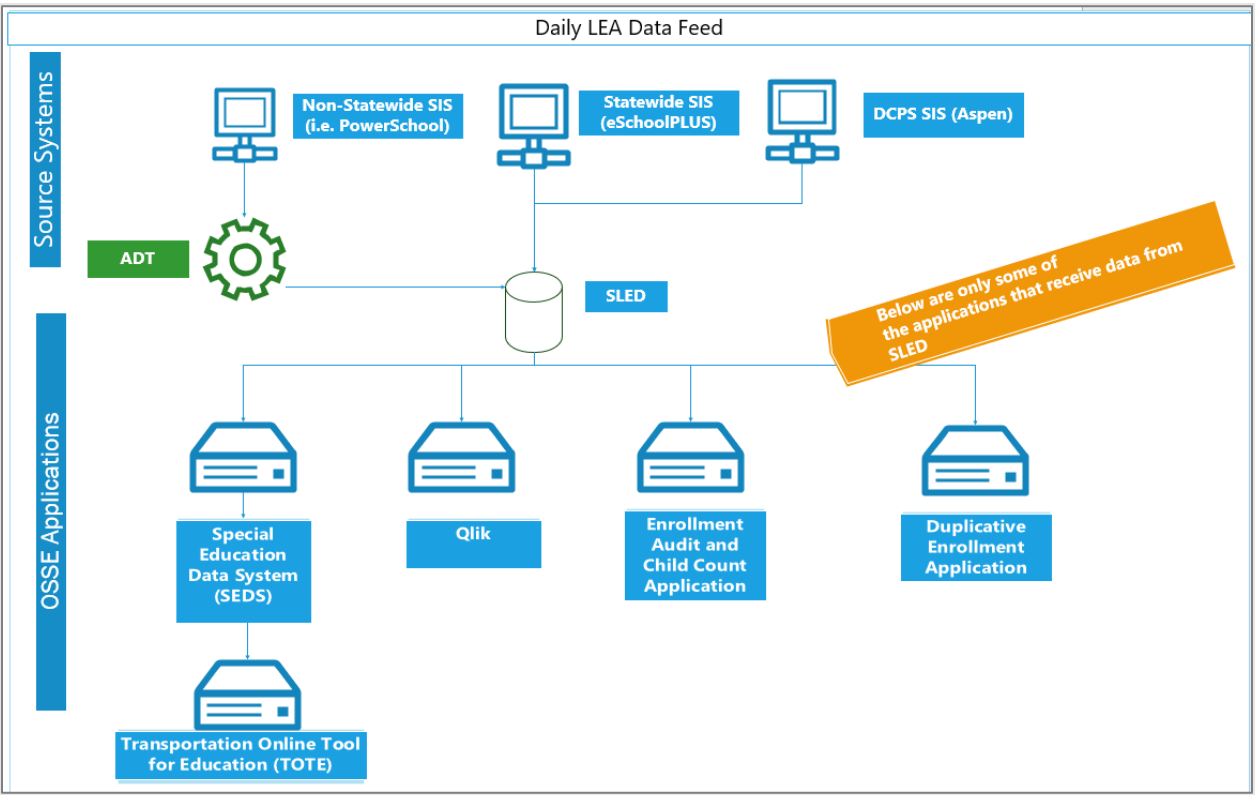

*Figure 1: Data Flow Process*

### <span id="page-4-0"></span>**Appendix A - Identifying and Resolving Errors**

There are several ways to quickly identify errors with the feed and data throughout the application.

#### **LEA Feed Dashboard**

#### **Confirm the dates are accurate for the start and end of the school year for the LEA.**

If the dates are **not** accurate, the dates must be corrected i[n eSchoolPLUS.](https://oss.eschoolplus.powerschool.com/eSchoolPLUS/Account/) The start of school dates are used for enrollment, attendance, and validation purposes. If the dates are not accurate, the LEA may have invalid enrollments which will prevent the students from being present in the OSSE data systems. If the dates **are** accurate in eSchoolPLUS, either contact the [data liaison](https://osse.dc.gov/publication/data-assessment-and-research-lea-liaisons) or submit a ticket in th[e OSSE](https://octo.quickbase.com/db/bh9ehz85s)  [Support Tool](https://octo.quickbase.com/db/bh9ehz85s) for assistance.

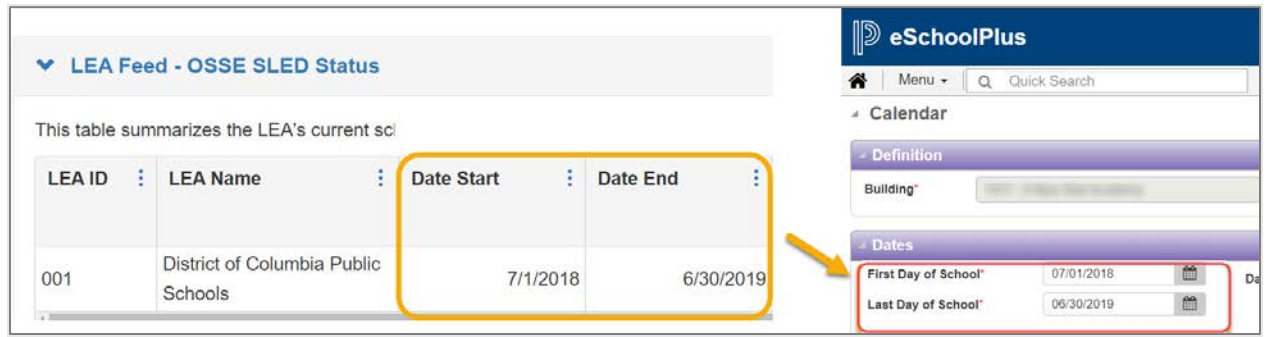

*Figure 2: Validation check - eSchoolPLUS dates*

### **Confirm the Status column in The Last LEA Feed Processed table displays green ( ).**

The status column will display red  $(\blacksquare)$  if the records have not been received for more than two nightly feeds. To resolve the feed error, following the below steps.

- 1. Confirm the LEA's ADT Client is not turned off for a collection.
- 2. Confirm OSSE has access to the ADT machine via the Log me in Pro (LMIP).
- 3. Ensure that the ADT machine has power, an internet connection, and the LMIP application is enabled, if applicable.

If the LEA is unable to resolve the issue they should contact their [data liaison](https://osse.dc.gov/publication/data-assessment-and-research-lea-liaisons) to have the issue resolved.

| <b>▼ The Last LEA Feed Processed</b>                                                                                                    |   |                  |   |               |  |  |  |  |  |
|----------------------------------------------------------------------------------------------------|---|------------------|---|---------------|--|--|--|--|--|
| The Last LEA Feed Processed table summarizes the status, feed date, and count of the LEA's latest data co<br>last day. The status column will display red if the records have not been received for more than two nightly f |   |                  |   |               |  |  |  |  |  |
| <b>Template Type</b>                                                                                                    | ÷ | <b>Feed Date</b> | ÷ | <b>Status</b> |  |  |  |  |  |
| Enrollment                                                                                                    |   | 07/07/2021       |   |               |  |  |  |  |  |
| Demographics                                                                                                    |   | 07/07/2021       |   |               |  |  |  |  |  |
| Contacts                                                                                                    |   | 07/07/2021       |   |               |  |  |  |  |  |
| Attendance                                                                                                    |   | 07/07/2021       |   |               |  |  |  |  |  |
| <b>Adult Program</b>                                                                                                    |   | 07/07/2021       |   |               |  |  |  |  |  |

*Figure 3: The Last LEA Feed Processed Table – Feed Issues*

### **Review The Last LEA Feed Processed Summary and the LEA Enrollment Roster Summary table to confirm there are no Enrollment Sticky, Invalid Enrollments or Errors.**

An enrollment record is considered "**sticky**" if the LEA sent an enrollment record for a student and, in the current cumulative feed the enrollment record for the student is no longer present.

A record can also be "**sticky**" for the below reasons.

- 1. The student record was deleted from the SIS.
- 2. The student record has a missing or incomplete demographic record, but an enrollment record was received.
- 3. The student record has a missing enrollment record, but a demographic record was received.

Typically, a sticky enrollment is discovered when a student appears with a duplicative enrollment or is still enrolled at a school and the school does not have the student in the SIS. This is due to the student record being deleted.

To resolve, the LEA must re-enroll the student using the same SIS ID and properly exit the student.

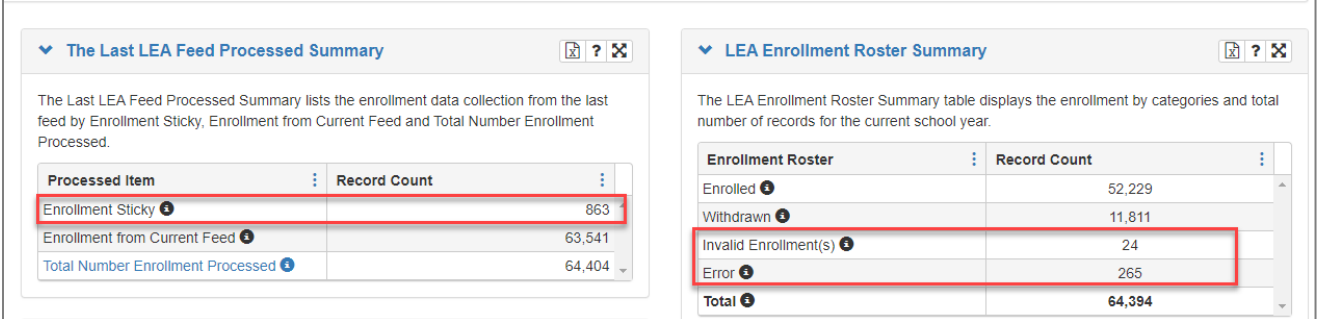

*Figure 4: Enrollment Data Errors*

The reason for the **Invalid Enrollment** and/or **Error** is available on the LEA Roster Feed page. In the screenshot below the student's, enrollment dates were outside of the current school year. To resolve, the LEA must correct the student's enrollment dates in the LEA SIS.

| Feed<br><b>Status</b> | Error Reason(s)                                                                                       |  |
|-----------------------|----------------------------------------------------------------------------------------------------|--|
| <b>Error</b>          | This enrollment feed has error(s). The stage 4 or stage 5 date must fall into<br>current school year. |  |

*Figure 5: Error reason*

#### **Student Summary Page**

If an error is identified in a data collection (enrollment, demographics, and/or contacts), the record will be highlighted in red on the student's summary page. To view the error, click on the student's SIS ID. In the below screenshot, the error was due to the student's enrollment dates were outside of the current school year. The school year is 2021-2022 and the student's enrollment dates are in 2016.

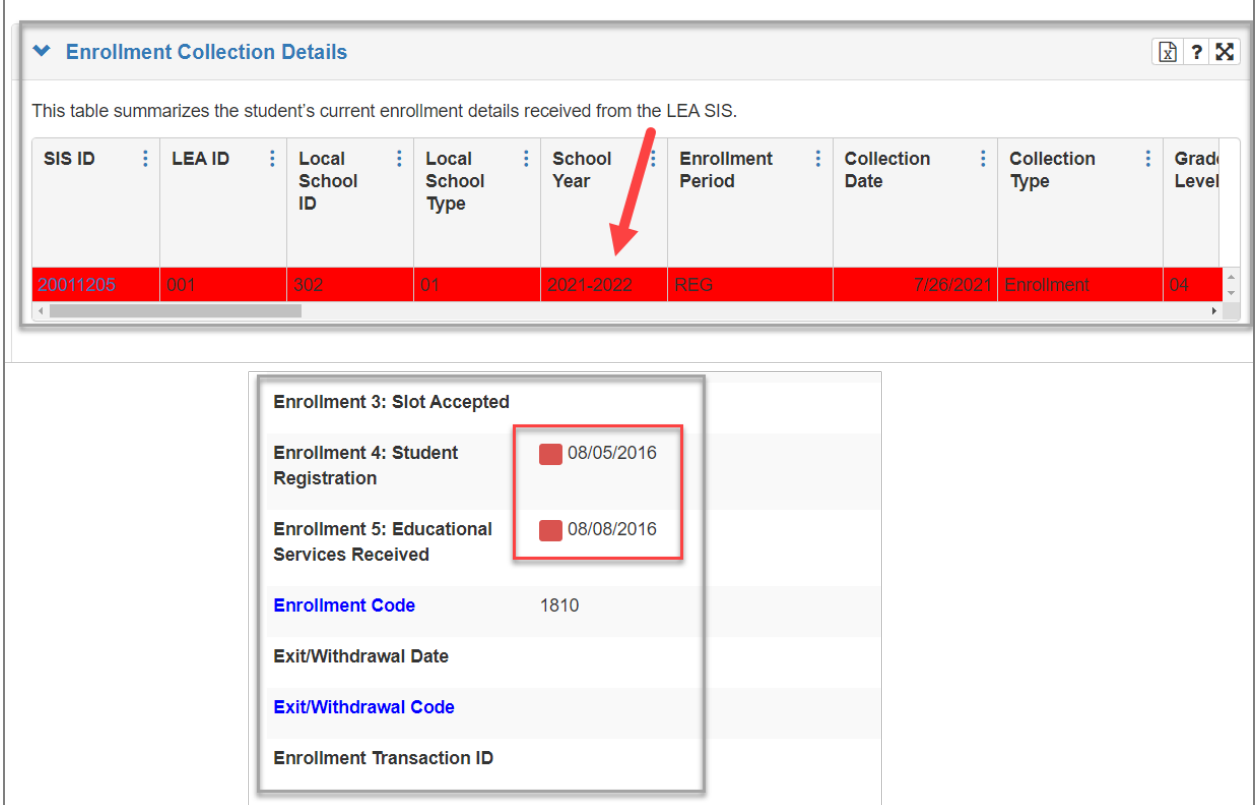

*Figure 6: Student Summary - Error*

As a result, the student's record is not in SLED.

| ? X<br>$\vee$ View in SLED                                         |  |                     |  |  |  |  |  |
|--------------------------------------------------------------------|--|---------------------|--|--|--|--|--|
| This table summarizes if the enrollment data is displayed in SLED. |  |                     |  |  |  |  |  |
| Is this enrollment feed in $\vdots$<br><b>SLED</b>                 |  | <b>View in SLED</b> |  |  |  |  |  |
| No                                                                 |  |                     |  |  |  |  |  |

*Figure 7: Record not in SLED Due to Enrollment Error*

### Identifying Feed and Data Errors in other OSSE Data Systems

### **Unified Data Errors (UDE) Qlik Application**

The [Unified Data Errors](https://analysis.osse.dc.gov/hub/) Qlik application displays student enrollment, demographic, contacts errors, in addition to other data error types.

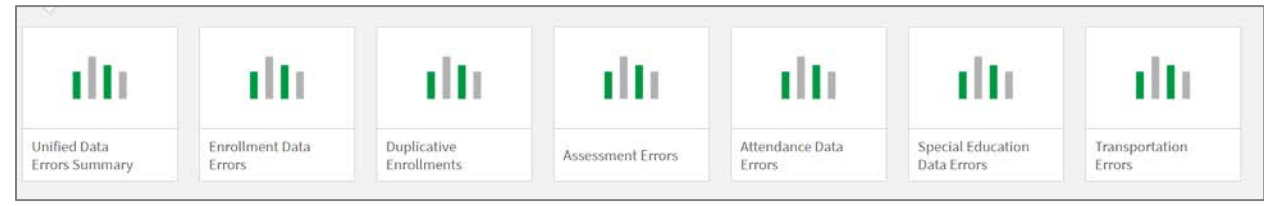

*Figure 8: UDE Sheets*

The LEA Feed Management module can assist LEAs in resolving data errors by viewing the data that OSSE received and what the LEA mapped to OSSE.

In the screenshot below, the LEA has a UDE for **City Missing**.

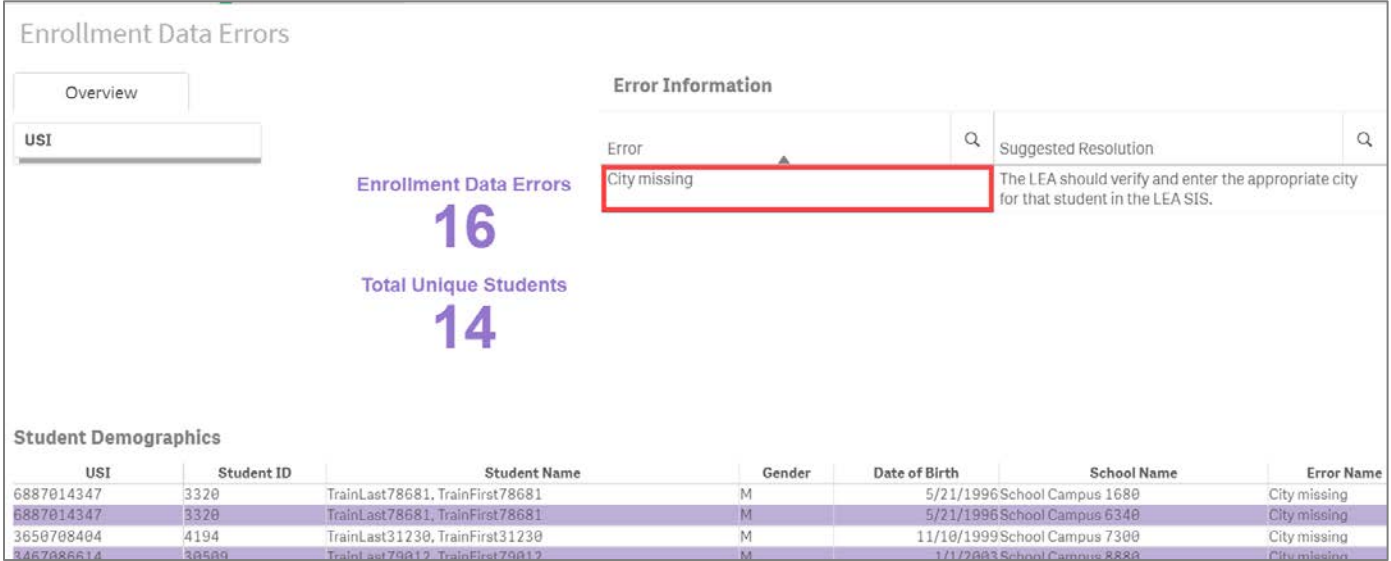

*Figure 9: UDE - Missing City*

To investigate the error, the LEA can log into the LEA Feed Management module, navigate to the student's Student Summary page. On the Demographics Collection Details, click on the SIS ID.

In the below screenshot, the LEA Feed Value is missing for City. To resolve the error, the LEA should enter the city for the student in the LEA SIS.

| <b>Feed Field</b>       | <b>LEA Feed Value</b> | <b>OSSE System Value</b> |
|-------------------------|-----------------------|--------------------------|
| City                    |                       |                          |
| <b>State</b>            | DC                    |                          |
| <b>Zip Code</b>         | 20001                 | 20001                    |
| <b>Residency Status</b> | R                     | R                        |

*Figure 10: LEA Feed Value – City Missing*

In the below screenshot, the LEA has 202 attendance data errors. The LEA should confirm in the LEA Feed Management module, that the attendance feed was processing.

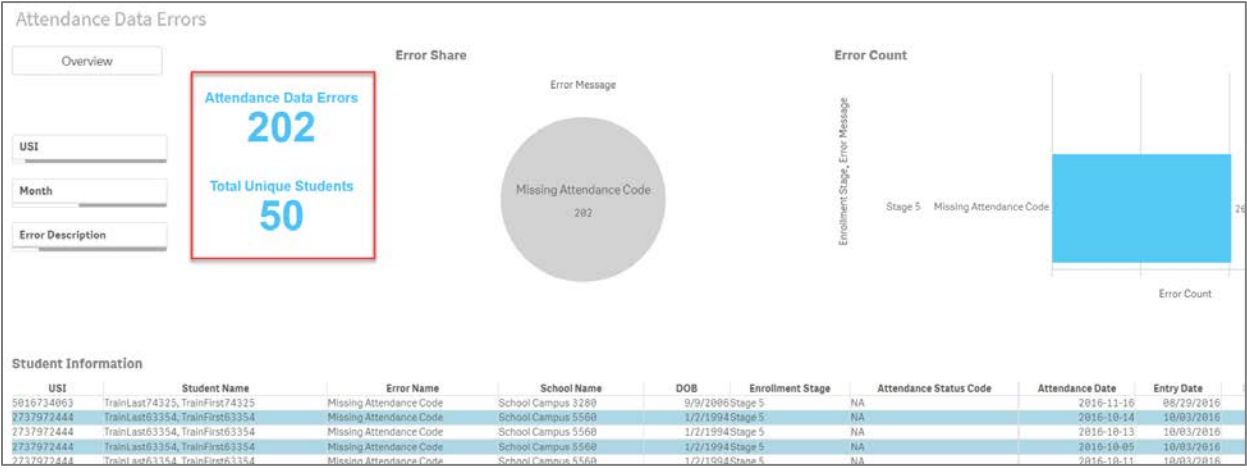

*Figure 11: Missing Attendance Code UDE*

If the feed was processing, then the LEA should review the students with attendance missing and enter the student's attendance in the LEA SIS.

In the screenshot below, the attendance feed was **not** received. To resolve the feed error, following the below steps.

- 1. Confirm the LEA's ADT Client is not turned off for a collection.
- 2. Confirm OSSE has access to the ADT machine.
- 3. Ensure that the ADT machine has power and an internet connection.

If the LEA is unable to resolve the issue contact them, they should contact their [data liaison](https://osse.dc.gov/publication/data-assessment-and-research-lea-liaisons) to have the issue resolved.

#### The Last LEA Feed Processed The Last LEA Feed Processed table summarizes the status, feed date, and count of th last day. The status column will display red if the records have not been received for m ÷ **Template Type** d: **Feed Date Status** 07/07/2021 Enrollment Б Demographics 07/07/2021 Contacts 07/07/2021 Attendance 07/07/2021 **Adult Program** 07/07/2021

*Figure 12: Attendance Feed Not Received*

### <span id="page-10-0"></span>**Appendix B - Frequency Asked Questions**

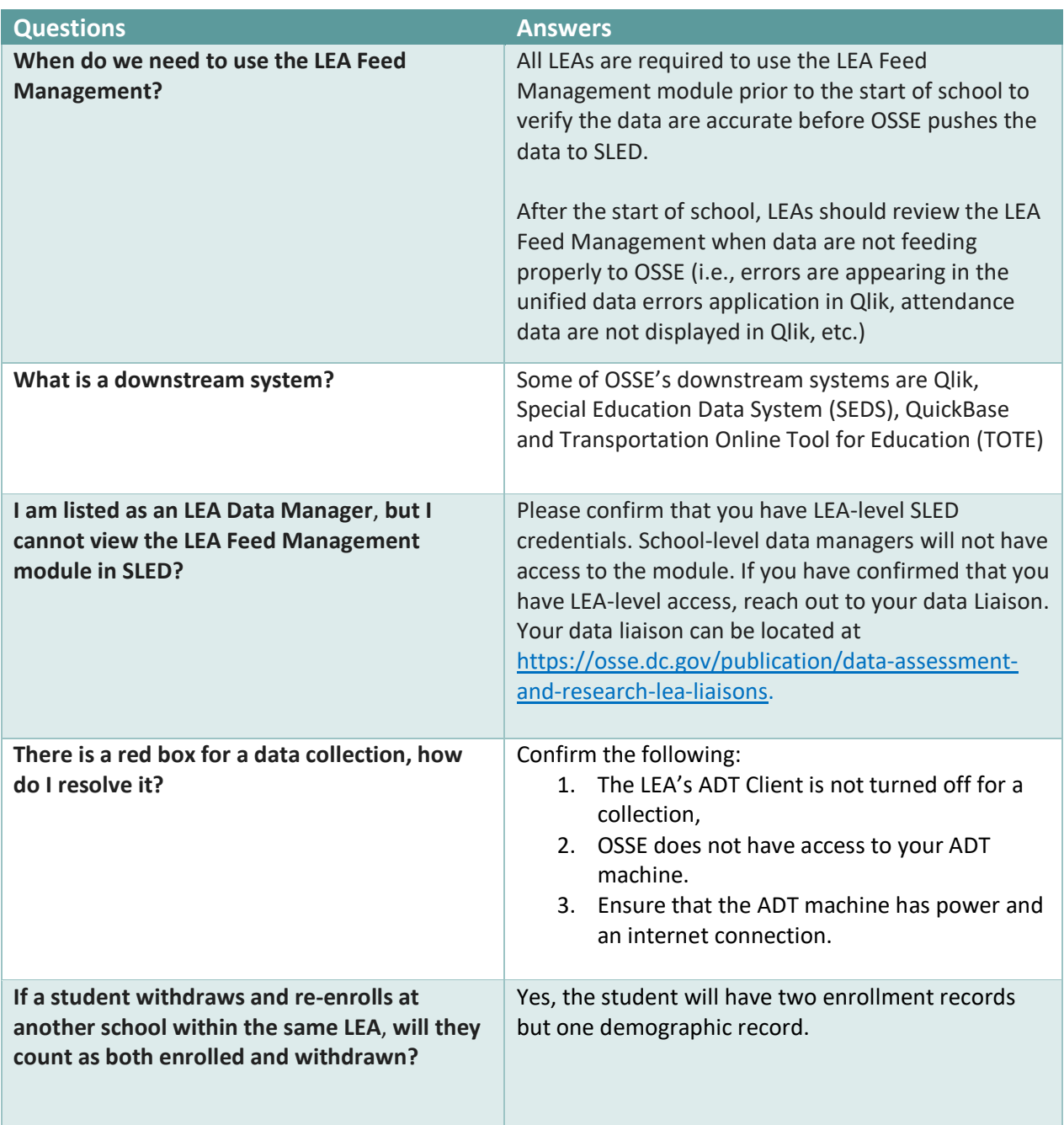

### **Appendix C - Resources**

The table below contains resources listed in the guide.

<span id="page-11-0"></span>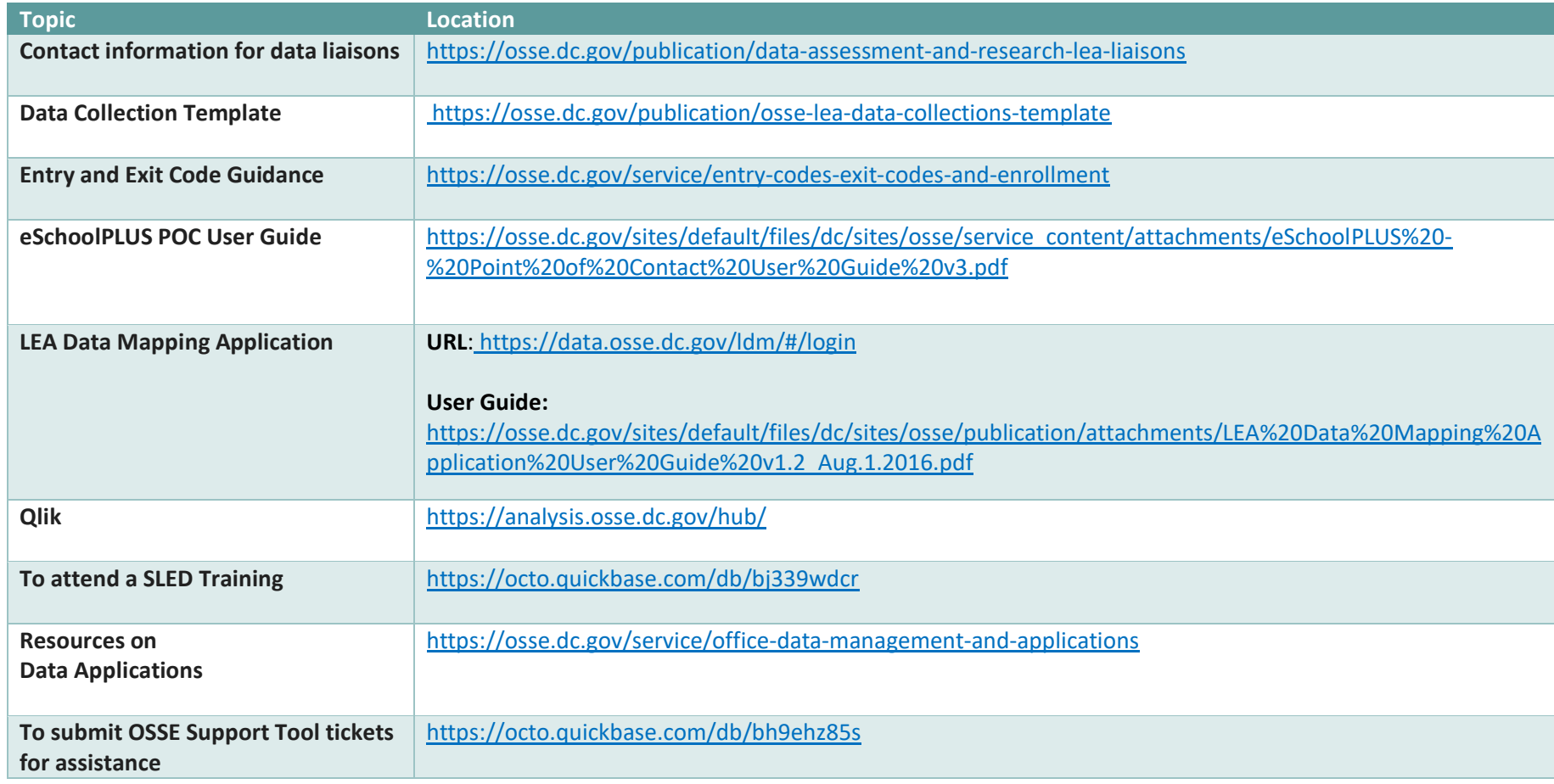